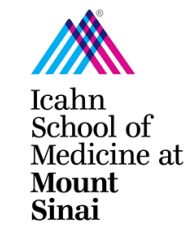

## How to add new study personnel to an existing Triggering Event

## Office of Industry Engagement and Conflicts of Interest

In order to initiate a research project, a Triggering Event (TE) must be completed in eDisclosure Management System [\(eDMS\)](https://edms.mssm.edu/). [Click here for instructions on how to submit a Triggering Event.](https://icahn.mssm.edu/files/ISMMS/Assets/Research/Industry-Engagement-coi/How-to-Create-a-Triggering-Event.pdf) Every person listed on the TE will be prompted to review their Disclosure Profile and complete a Research Trigger Form in eDMS through a notification email. Information on the eDMS Disclosure Profile is imported into this form. [Click here for instructions on how to complete/update your eDMS Disclosure Profile.](https://icahn.mssm.edu/files/ISMMS/Assets/Research/Industry-Engagement-coi/How-to-Complete-the-eDMS-Disclosure-Profile.pdf) The Research Trigger Form is used to determine whether any financial interests pose actual or perceived conflicts with a proposed research project. This form is required for every grant and research project/study. The form also requires disclosure of related institutional financial interests. [Click here for](https://icahn.mssm.edu/files/ISMMS/Assets/Research/Industry-Engagement-coi/How-to-Complete-a-Research-Trigger-Form.pdf)  [instructions on how to complete/update your Research Trigger Form.](https://icahn.mssm.edu/files/ISMMS/Assets/Research/Industry-Engagement-coi/How-to-Complete-a-Research-Trigger-Form.pdf) For more details on managing research conflicts of interest, please visit our [COI FAQ page.](https://icahn.mssm.edu/research/portal/resources/industry-engagement-conflict-of-interest/managing-coi/faq)

**Triggering Events (TEs) may be edited at any time. Only the PI and PI Designee are able to make edits and submit the TE on behalf of the PI.** There may be only one PI Designee per Triggering Event, but this role may also be changed at any time.

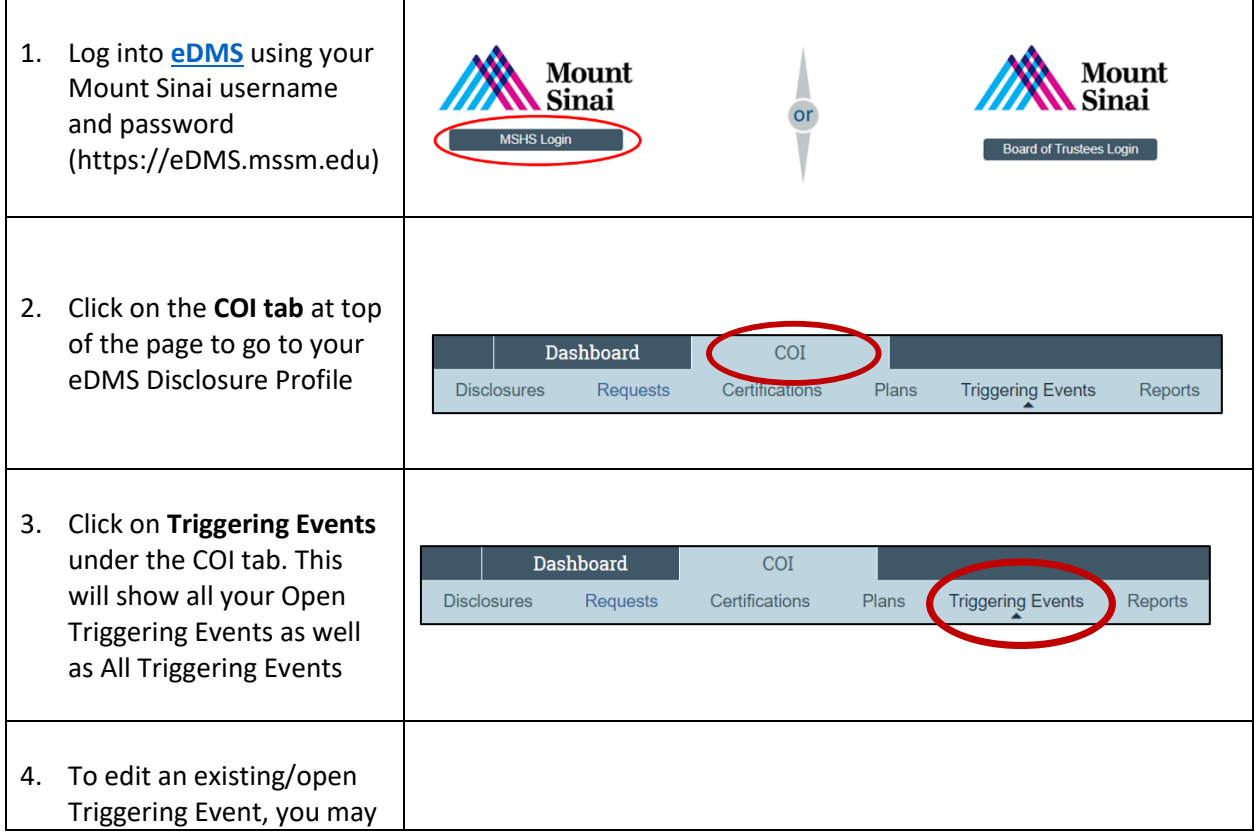

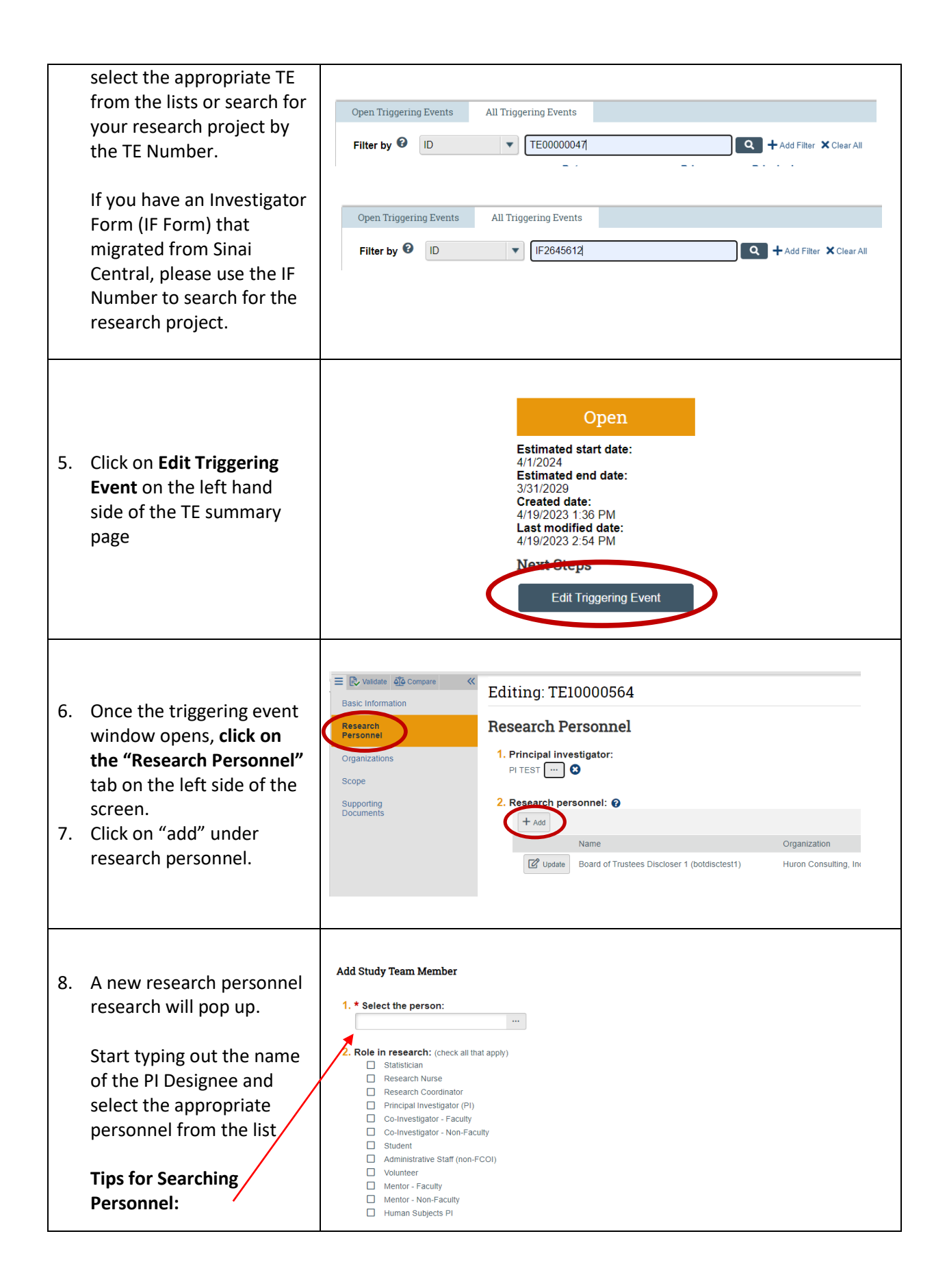

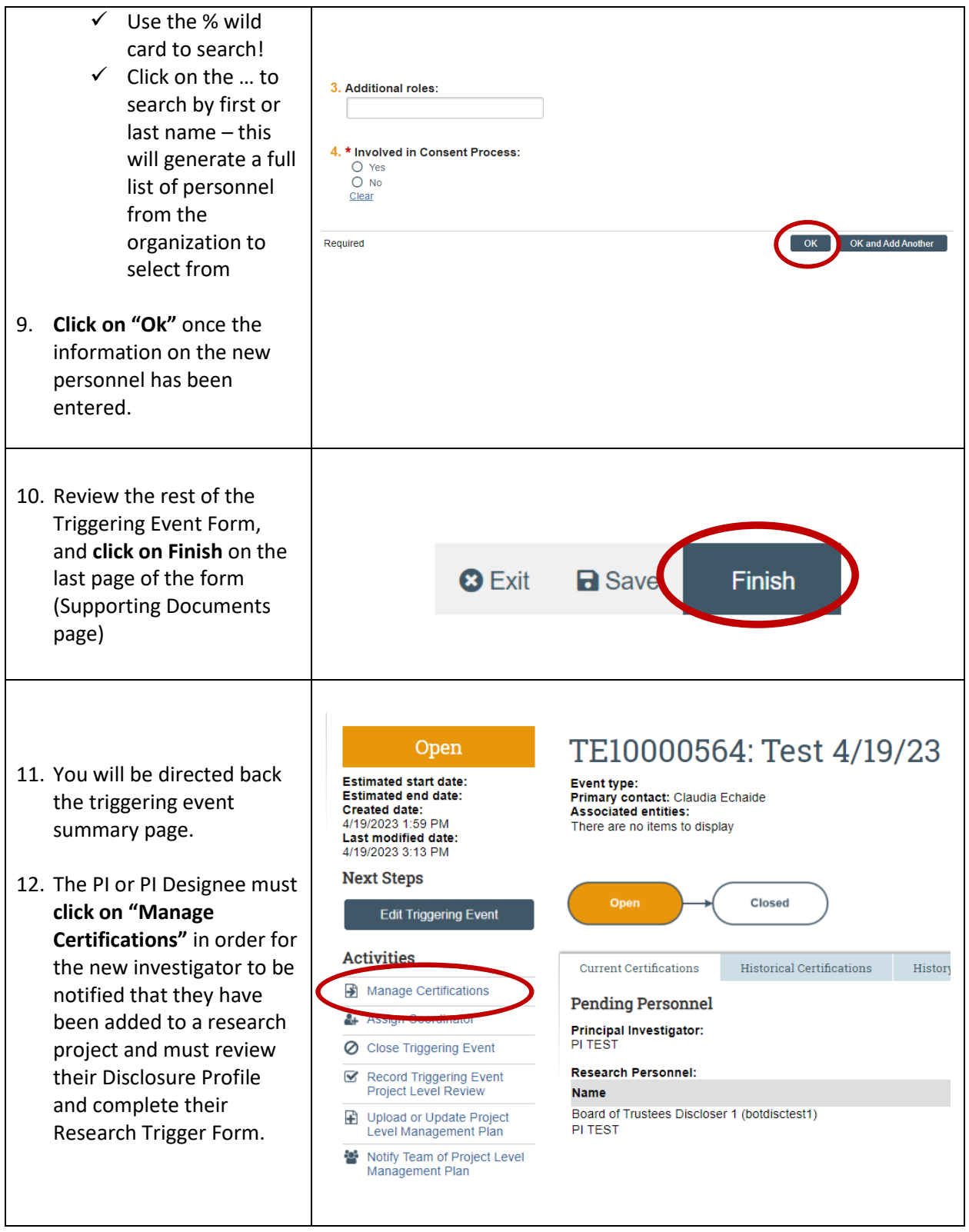